## 25.3. Repetir la impresión de filas y columnas.

Si una hoja se imprime en varias páginas, se pueden definir ciertas filas o columnas para que se repitan en cada página. Por ejemplo, si necesita imprimir en todas las páginas las dos filas superiores de una hoja y la columna A, haga lo siguiente:

1) En la *barra de menú* seleccione **Formato > Zonas de impresión > Editar…** para abrir el diálogo **Editar rangos de impresión** (vea la figura).

2) Escriba los identificadores de las filas en el cuadro de texto *Filas que repetir*. Por ejemplo para repetir las filas 1 y 2 escriba *\$1:\$2*. Automáticamente se cambia *Filas que repetir* de *- ninguno -* a  *definidas por el usuario -*.

3) Escriba los identificadores de las columnas en el cuadro de texto *Columnas que repetir*.

Por ejemplo para repetir la columna A escriba *\$A*. Automáticamente se cambia *Columnas que repetir* de *- ninguno -* a *- definidas por el usuario -*.

## 4) Haga clic en **Aceptar**.

Para más información sobre editar intervalos de impresión vea el Capítulo 6, Imprimir, exportar y enviar por correo, de la *Guía de Calc*.

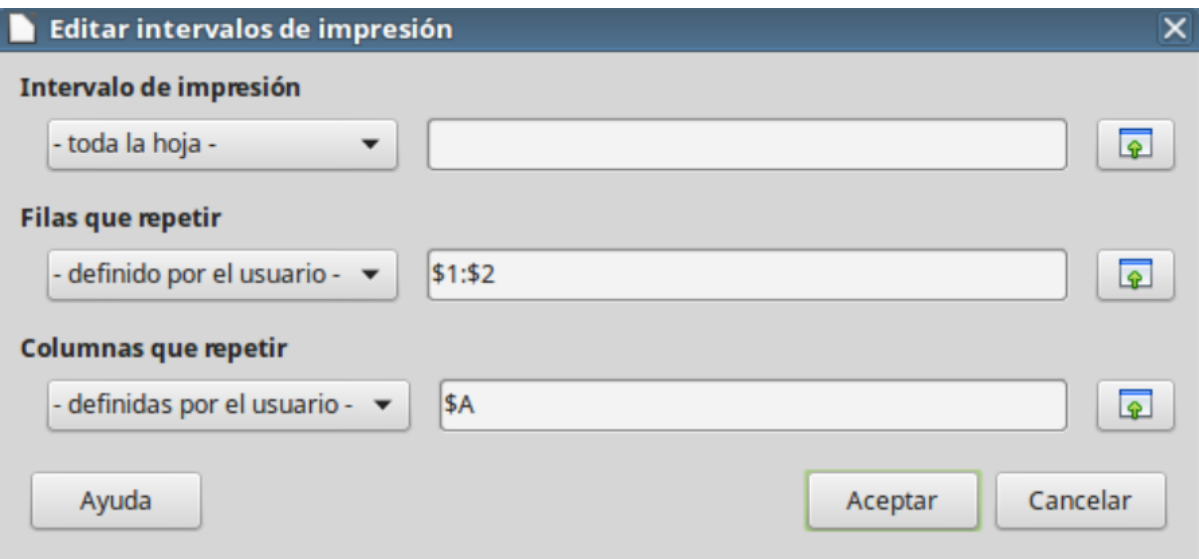

Financiado por el Ministerio de Educación y Formación Profesional y por la Unión Europea - NextGenerationEU

Revision #3 Created 27 June 2022 09:07:28 by Equipo CATEDU Updated 30 June 2022 11:22:40 by Equipo CATEDU